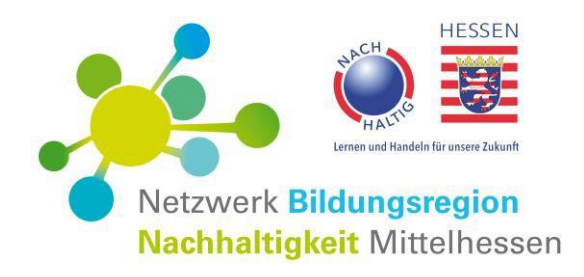

Unsere website

[www.mittelhessen-nachhaltig.de](http://www.mittelhessen-nachhaltig.de/)

# **Bedienungsanleitung für Benutzer u. Netzwerkpartner**

Stand: Februar 2024

Ihr Kontakt: Koordinationsstelle BNE-Netzwerk Mittelhessen [info@mittelhessen-nachhaltig.de](mailto:info@mittelhessen-nachhaltig.de) website-Administrator: Gerold Rentrop Tel. 06409 7548 oder 01573 4571845

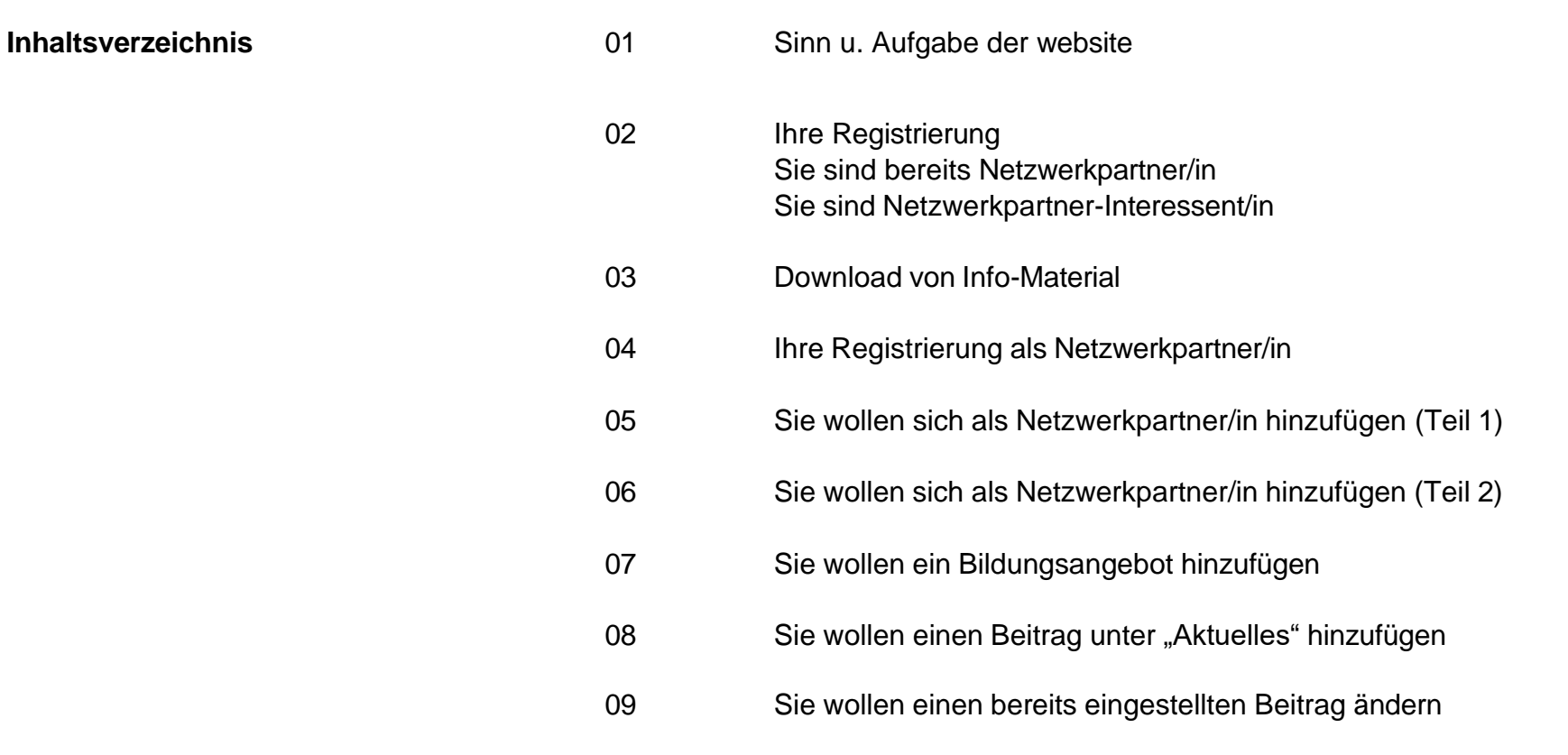

Bei Fragen kontaktieren Sie bitte unseren website-Administrator oder senden eine E-Mail an [bne-mittelhessen@holztechnikmuseum.de](mailto:bne-mittelhessen@holztechnikmuseum.de)

**Sinn und Aufgabe** Diese Homepage erfüllt kommunikativ für die Besucher/innen die Anforderungen **dieser website** an eine moderne website und informiert über Veranstaltungen sowie aktuelle Beiträge der Partner/innen im BNE-Netzwerk Mittelhessen.

> Sie als Netzwerkpartner/innen leisten einen **aktiven** Beitrag, die Besucher/innen über Bildungsangebote inhaltlich und terminlich zu informieren oder in Form von aktuellen Beiträgen über BNE-Aktivitäten zu berichten. Dazu zählen u.a. auch von Ihnen initiierte BNE-Fortbildungsmaßnahmen u.ä.

Als Netzwerkpartner/innen sind sie also in der Lage, Ihre Einträge - seien es Bildungsangebote oder aktuelle Beiträge – **selbst** vorzunehmen, um damit einen wichtigen Beitrag für eine unmittelbare und authentische Information und Kommunikation zu leisten. Es wird empfohlen, zuvor das eigene Profil einzustellen.

Die nachfolgende Betriebsanleitung hilft Ihnen bei der Erfüllung dieser Aufgaben und beschreibt detailliert die Einzelschritte. Indes ist das Zusammenwirken von "normaler Homepage" und "interaktiver Plattform" in *einer* website nur mit einem im Hintergrund sehr komplexen Aufbau möglich. Durch die Verschiedenartigkeit der Browser (z.B. Mozilla Firefox, Microsoft Edge, Chrome, Safari etc.) kann es nach deren häufigen updates in Einzelfällen zu Problemen (z.B. bei der Texteingabe im Editor) kommen, die mit den nächsten updates i.d.R. wieder behoben werden. Beste Erfahrungen in Sachen Funktionalität und Stabilität haben wir dabei mit den Browsern Microsoft Edge und Chrome gemacht.

Bei Fragen kontaktieren Sie bitte unseren website-Administrator oder senden eine E-Mail an: [info@mittelhessen-nachhaltig.de](mailto:info@mittelhessen-nachhaltig.de)

#### **Sie wollen sich auf der Homepage [www.mittelhessen-nachhaltig.de](http://www.mittelhessen-nachhaltig.de/) registrieren und sind … 2**

**a) bereits Netzwerkpartner**, haben sich aber noch **nicht** in der Homepage registriert: **b) noch nicht Netzwerkpartner**, wollen dies aber werden und sich in der Homepage registrieren: Wenn Sie Interesse haben, dem BNE-Netzwerk Mittelhessen beizutreten, so füllen Sie bitte den [Fragebogen](https://view.officeapps.live.com/op/view.aspx?src=https%3A%2F%2Fwww.mittelhessen-nachhaltig.de%2Fwp-content%2Fuploads%2F2016%2F02%2FFragebogen-BNE-Netzwerk.docx&wdOrigin=BROWSELINK) so weit wie möglich aus und senden ihn per E-Mail an: [info@mittelhessen-nachhaltig.de.](mailto:info@mittelhessen-nachhaltig.de.) Der Fragebogen ist auch über die [Homepage](http://www.mittelhessen-nachhaltig.de/hinweise-zur-nutzung/hinweise-fuer-netzwerkinteressenten/) erhältlich. Sie erhalten nach max. 10-14 Tagen eine Nachricht über die erfolgreiche Aufnahme. Danach können Sie sich auf der Startseite unter "Als Netzwerkpartner registrieren" lassen. **Netzwerk Bildungsregion** Nachhaltigkeit Mittelhessen  $\mathsf{b}$  a Nachhaltigkeit lernen -Startseite Home > Das regionale Online-Bildungsnetz für Nachhaltigkeit Das regionale Online-Bildungsnetz für Nachhaltigkeit Gefördert im Rahmen der Hessischen Bildungsinitiative Nachhaltigkeit An alle Partner\*innen im BNE-Netzwerk Mittelhessen (August 2021) **Anklicken:** Bleiben wir zusammen optimistisch und guter Dinge, dass sich in den nächsten Wochen wieder mehr **RENN.west** N Es erscheint automatisch die Regionale Netzstellen Möglichkeiten bieten, Veranstaltungen durchzuführen. Nachhaltigkeitsstrategien Maske zur Erstregistrierung. Arbeitsgemeinschoft **NATUR- UND UMWELTBILDUNG** Bitte nutzen Sie dann verstärkt diese website zur Veröffentlichung Ihrer Events. Bei Fragen helfen wir Ihnen gern. Bitte lassen Sie uns auch wissen, wenn Sie weitere Broschüren "Unsere Angebote" (s.u.) benötigen. Wir vereinbaren dann einen Termin, wann die Abholung im Holz- u. Technikmuseum Wettenberg erfolgen kann. Mein Netzwerkprofil Bleiben Sie gesund und optimistisch.. Ich bin bereits Netzwerkpartner Ihre Koordinationsstelle BNE-Netzwerk Mittelhessen Als Netzwerkpartner registrierer Email: bne-mittelhessen@holztechnikmuseum.de Anleitung zur Nutzung der Webseite Leitlinien BNE-Netzwerk Mittelhessen **Eberhard Seidel Gerold Rentrop** …weiter mit Seite 4

#### **Sie wollen sich von der Homepage [www.mittelhessen-nachhaltig.de](http://www.mittelhessen-nachhaltig.de/) Info-Material downloaden 3**

(Diese Downloads sind für jeden Besucher der Homepage möglich – unabhängig von einer Mitgliedschaft und/oder Registrierung)

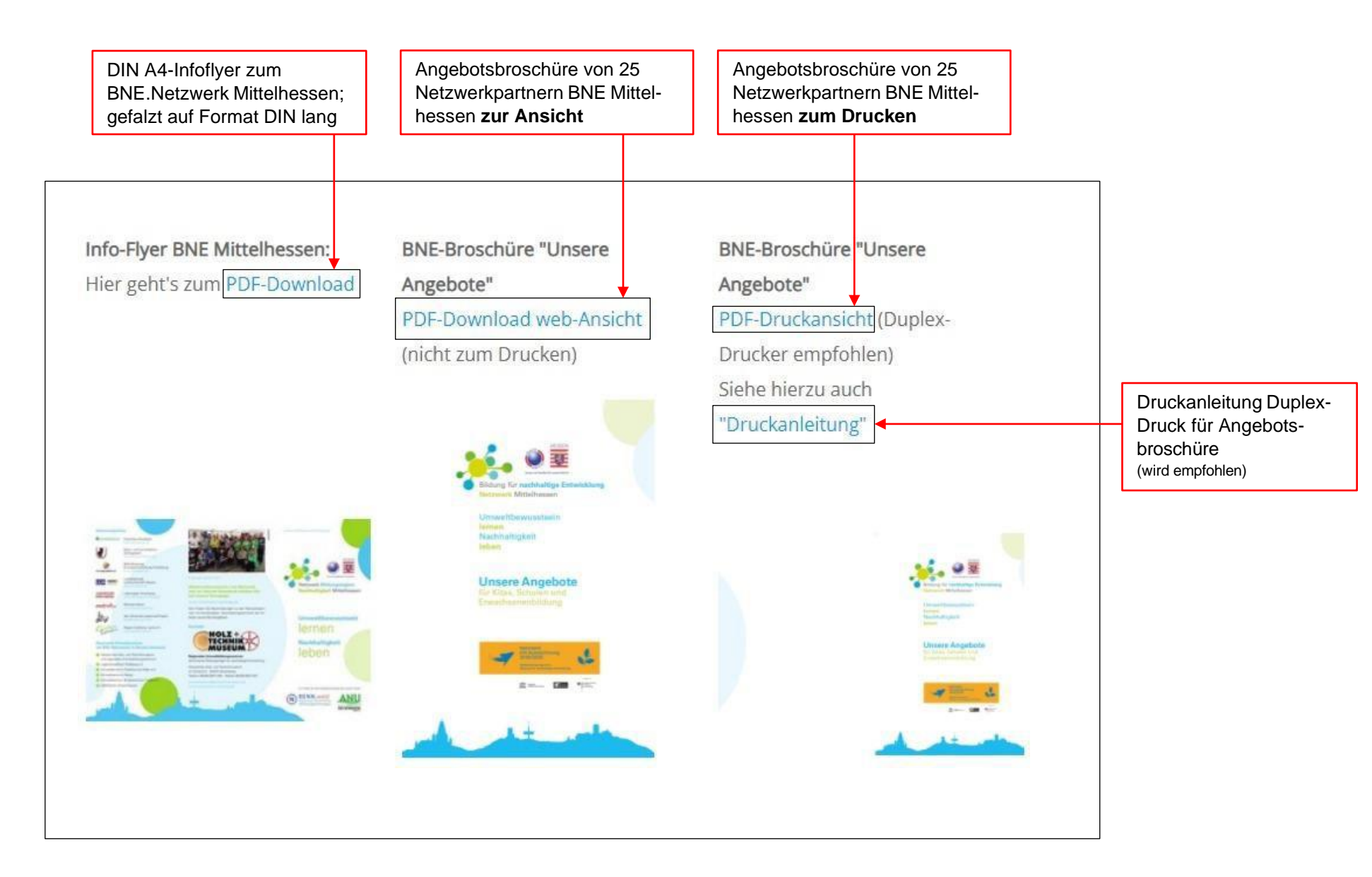

### **So können Sie sich in der Homepage [www.mittelhessen-nachhaltig.de](http://www.mittelhessen-nachhaltig.de/) als Netzwerkpartner registrieren <sup>4</sup>**

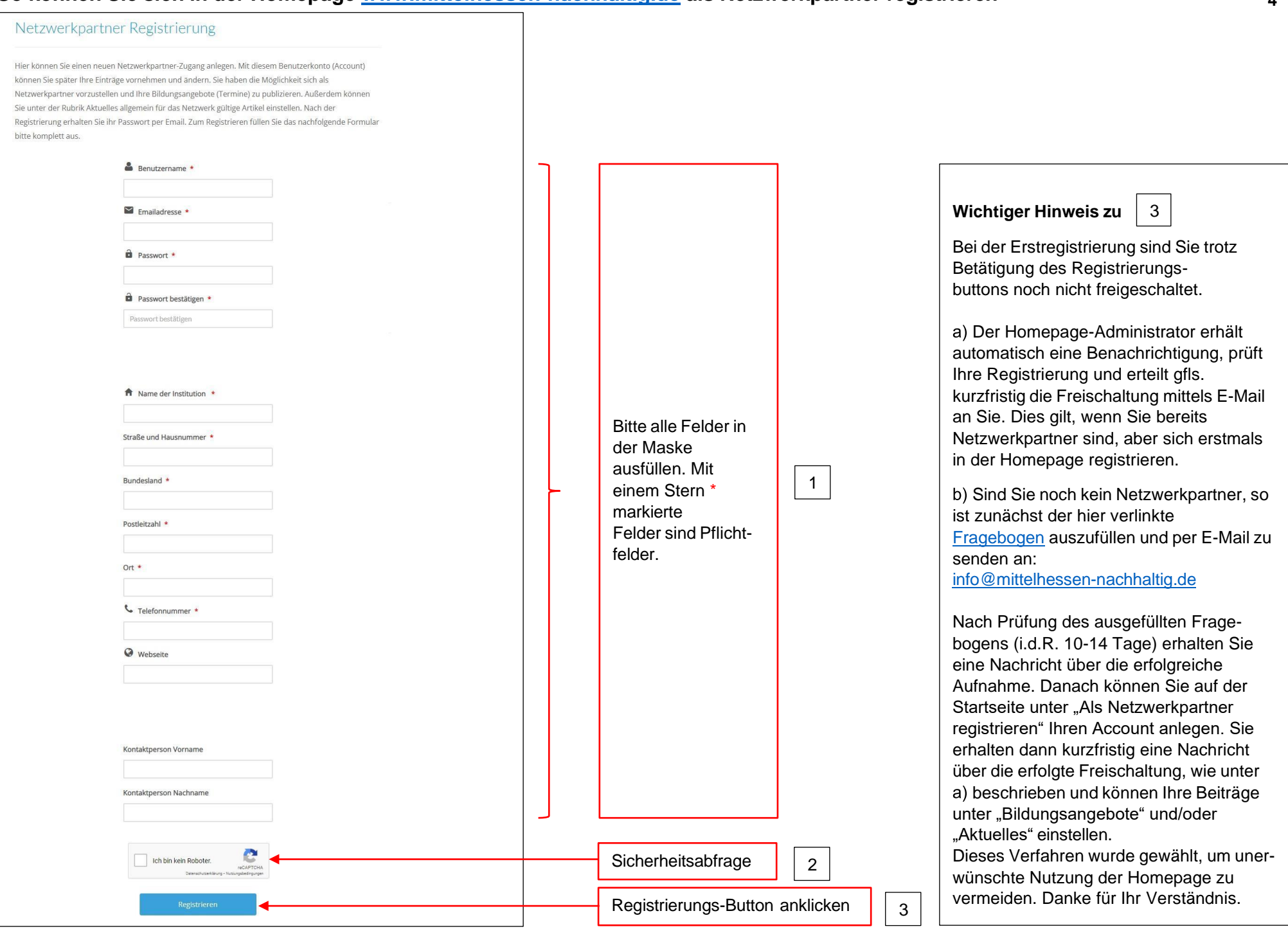

#### **Netzwerkpartner auf der Homepage [www.mittelhessen-nachhaltig.de](http://www.mittelhessen-nachhaltig.de/) hinzufügen (Teil 1) 5**

Nach Ihrer Registrierung und erfolgter Freischaltung durch den Administrator können Sie auf dieser Seite Ihr für alle website-Besucher sichtbares **Profil** anlegen.

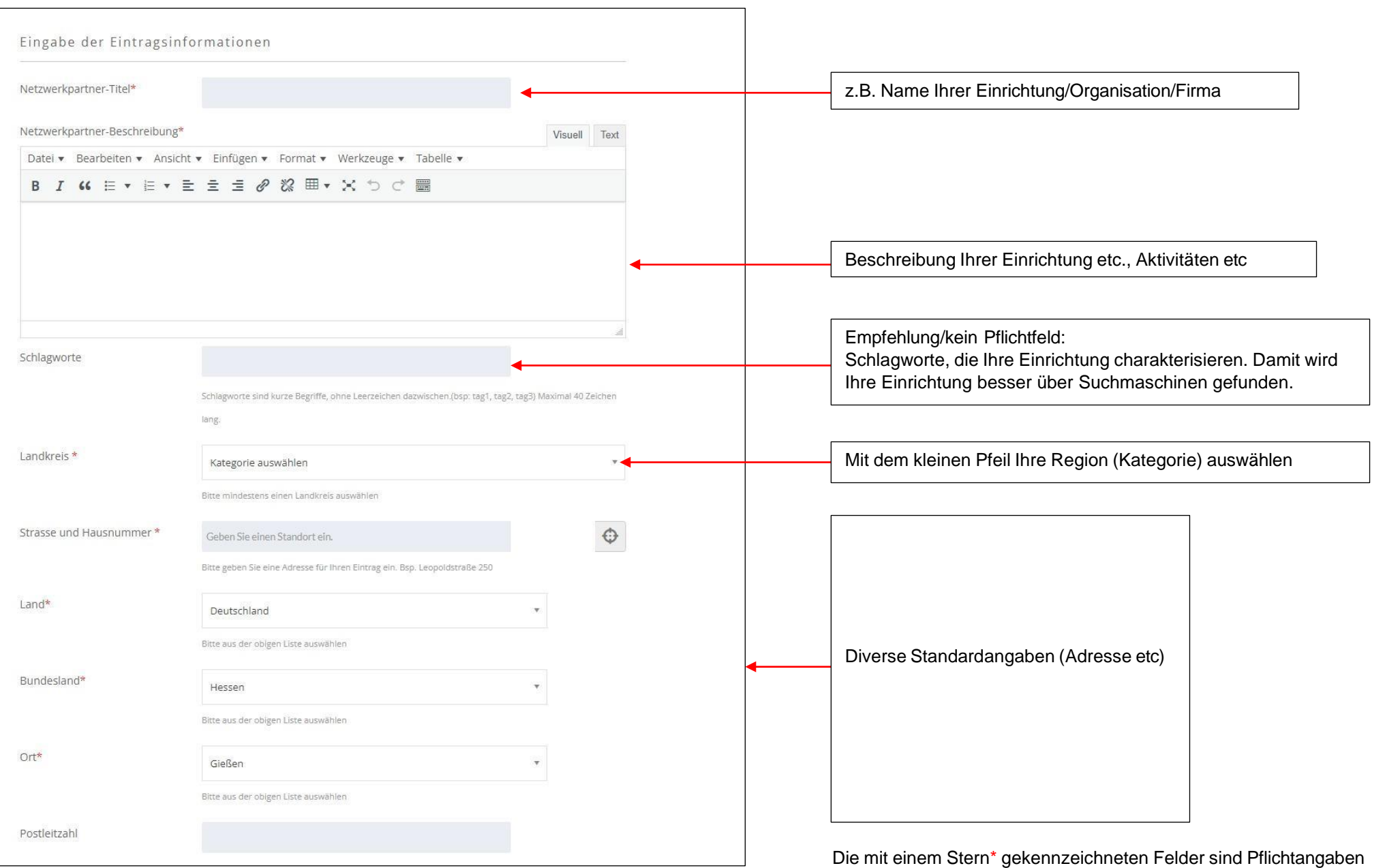

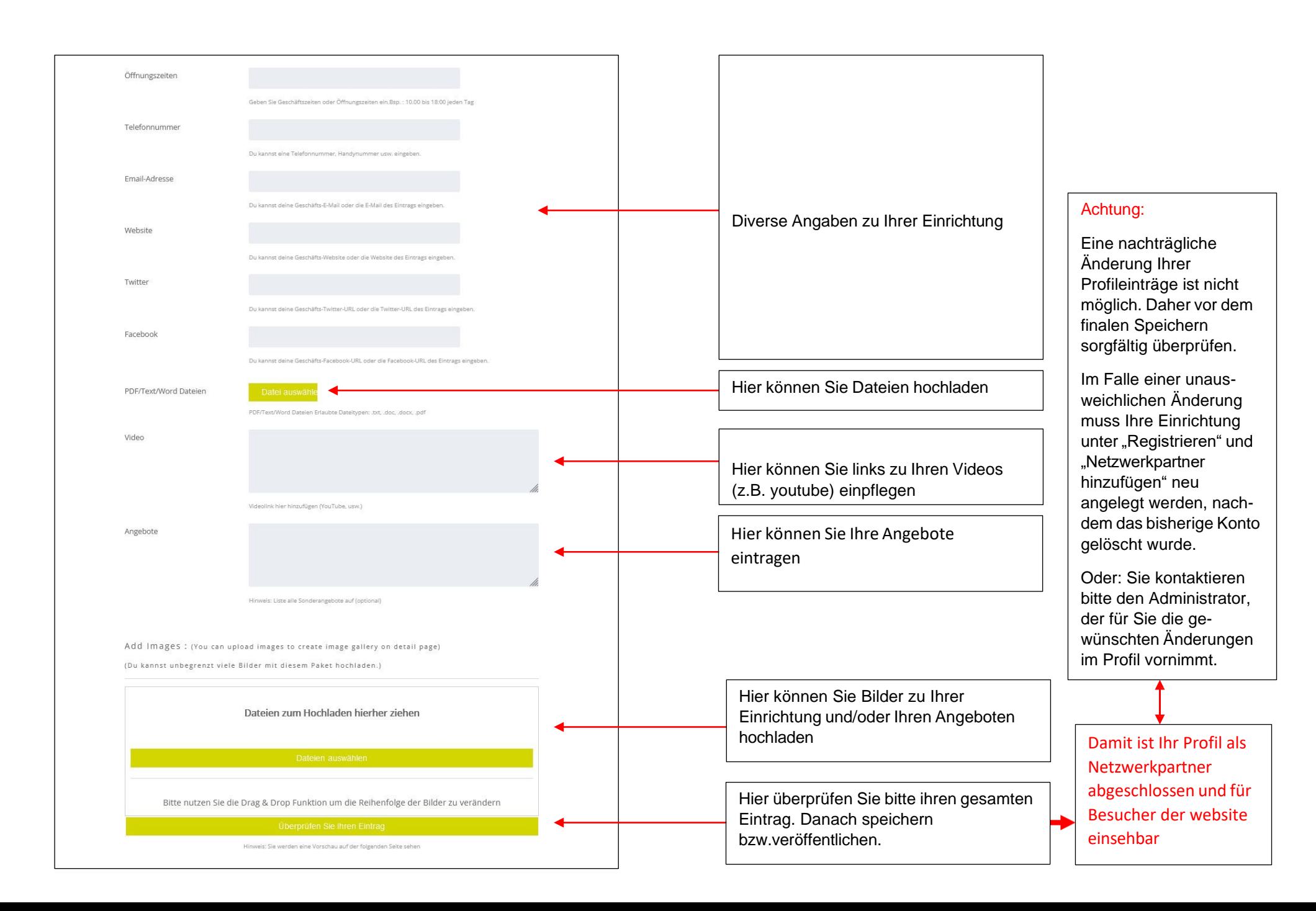

#### **Bildungsangebot auf der Homepage [www.mittelhessen-nachhaltig.de](http://www.mittelhessen-nachhaltig.de/) hinzufügen 7**

dann für alle Besucher der Homepage über ein Ralendarium ersichtlich. Termine, an denen Veranstaltungen eines Netzwerkpartners stattfinden, sind grau hinterlegt. Durch Wenn Sie als registrierter u. freigeschalteter Netzwerkpartner Ihr Profil angelegt haben, können Sie Ihr/e Bildungsangebot/e einpflegen. Die Eingabemaske ist weitestgehend selbsterklärend; wie beim Anlegen Ihres Netzwerkprofils können entspr. Dateien hochgeladen werden. Ihr terminiertes Bildungsangebot ist Betätigung des Terminfeldes erscheint die Beschreibung der jeweiligen Veranstaltung.

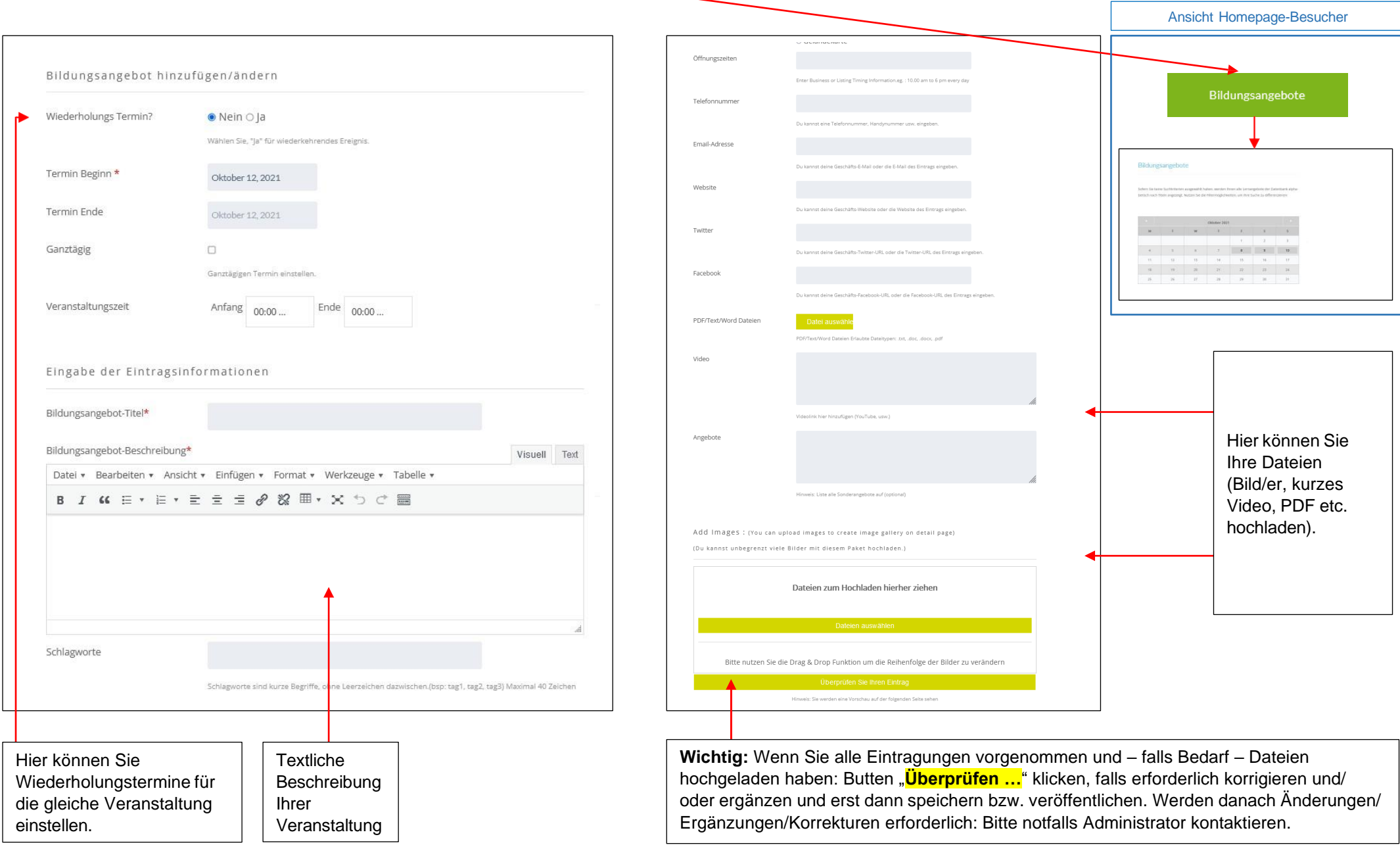

#### **Einen Beitrag auf der Homepage [www.mittelhessen-nachhaltig.de](http://www.mittelhessen-nachhaltig.de/) hinzufügen 8**

Wenn Sie als registrierter u. freigeschalteter Netzwerkpartner Ihr Profil angelegt haben, können Sie einen oder mehrere Beiträge einpflegen. Die Eingabemaske ist selbsterklärend;

## Netzwerkpartner Beiträge anzeigen

Wenn Sie bereits einen oder mehrere Beiträge eingestellt haben, sind diese hier aufgelistet. Bitte scrollen Sie nach unten und pflegen Sie Ihren neuen Beitrag mit Bild. Überschrift und Text ein. Wenn Sie Ihren ersten Beitrag erstellen, gehen Sie bitte direkt zu "Neuen Beitrag schreiben".

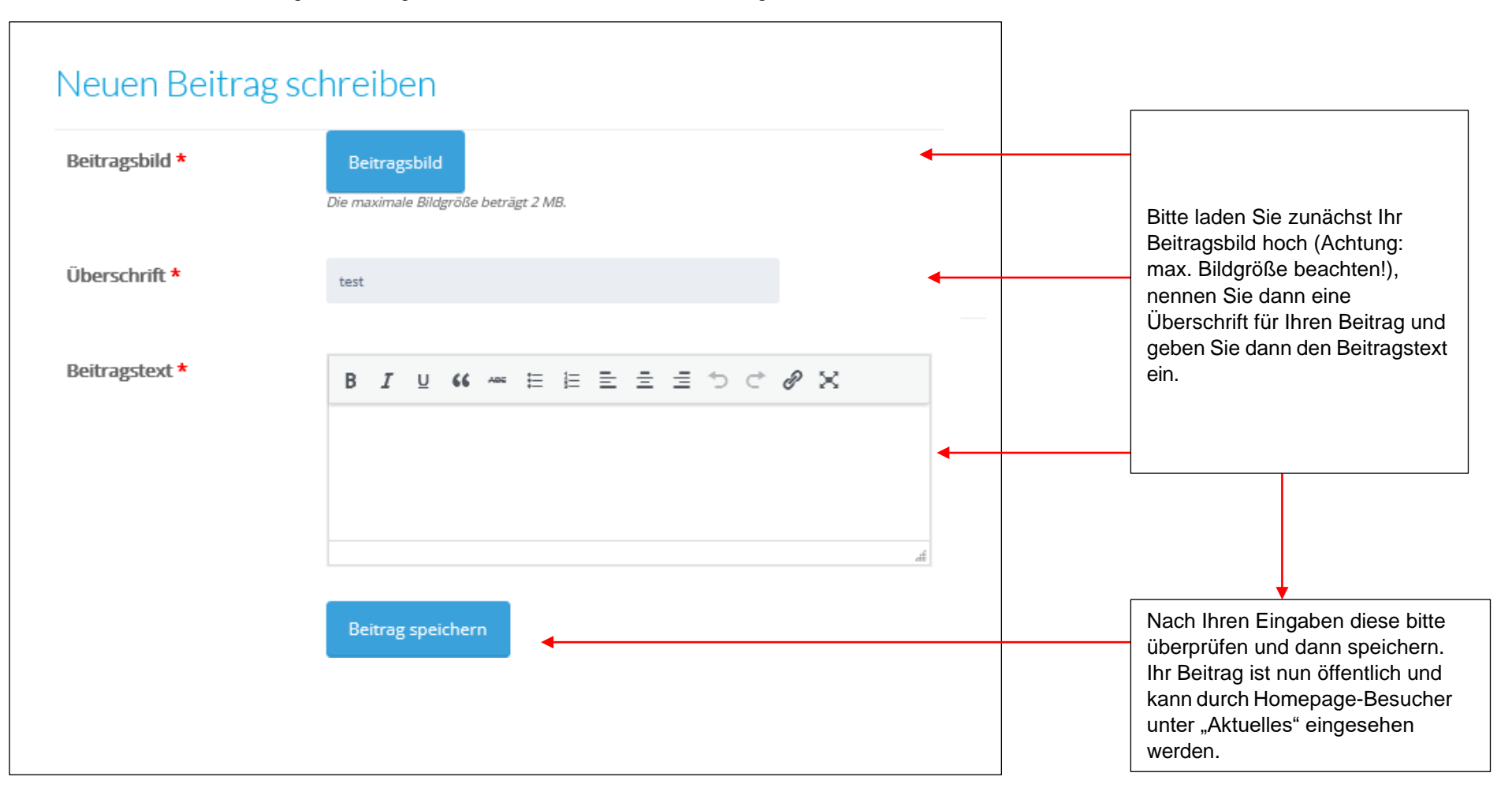

#### **Einen Beitrag auf der Homepage [www.mittelhessen-nachhaltig.de](http://www.mittelhessen-nachhaltig.de/) ändern 9**

Bitte loggen Sie sich mit Benutzernamen und Passwort unter "Ich bin bereits Netzwerkpartner" ein und gehen Sie auf "Beitrag in Aktuelles hinzufügen/ändern".

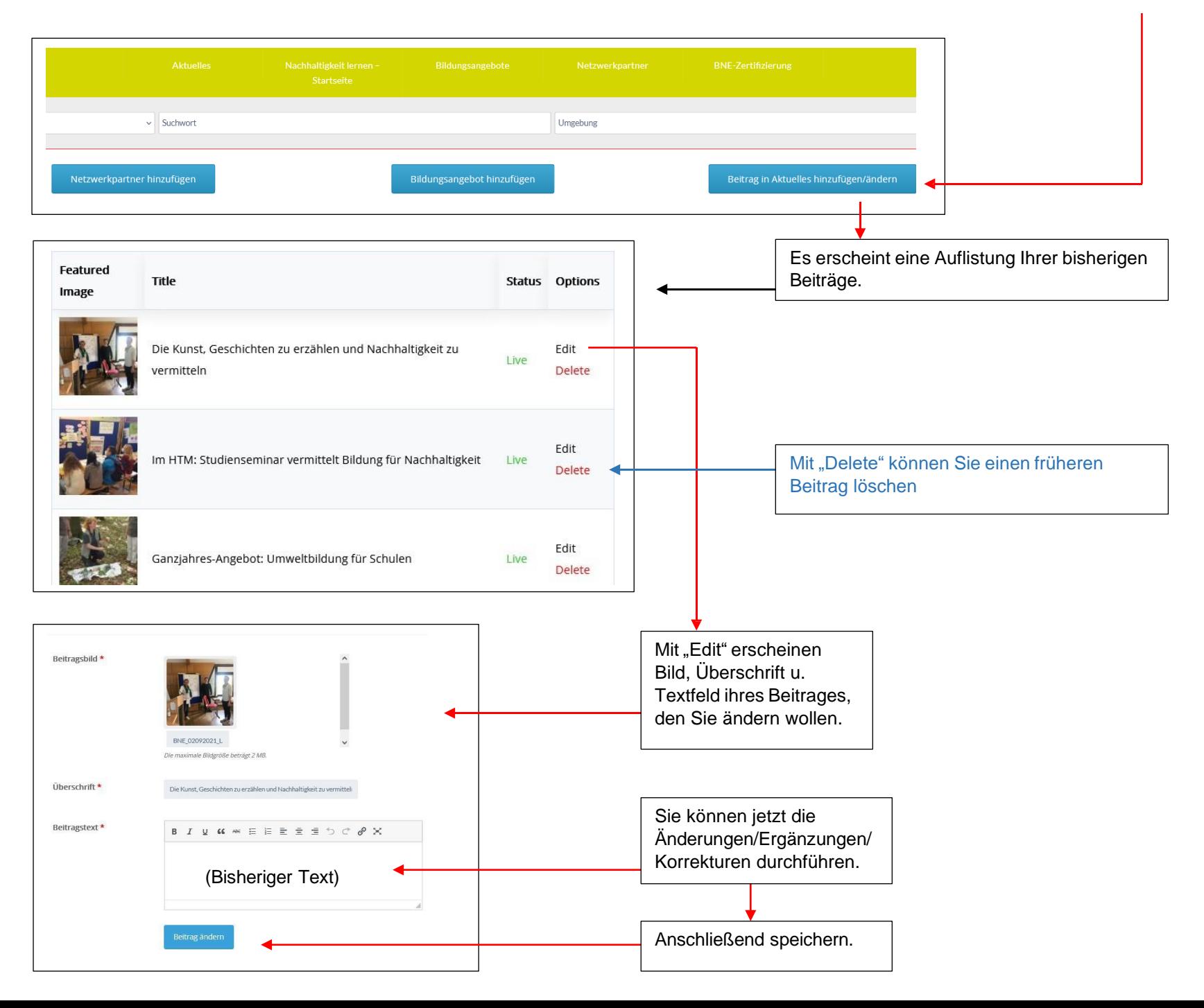